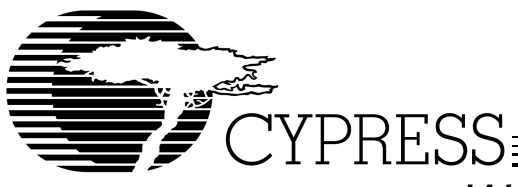

Warp3<sup>®</sup> VHDL and Verilog Development System for CPLDs

# **Features**

- **Sophisticated CPLD design and verification system based on VHDL and Verilog**
- **Warp3® is based on the Workview Office® (PC) design environment**
	- **Advanced graphical user interface for Windows®**
	- **Schematic capture (ViewDraw®)**
	- **VHDL source-level simulator (SpeedWave®)**
	- **Interactive timing simulator (ViewSim®)**
	- **Waveform stimulus and viewing (ViewTrace®)**
	- **Textual design entry using VHDL and Verilog**
	- **Mixed-mode (schematics and text) design entry support for VHDL**
- **The core of Warp3 consists of an IEEE1076 and 1164 standard VHDL and an IEEE 1364 Verilog compiler**
	- **Open, powerful design languages**
	- **Facilitate design portability across devices and/or CAD platforms**
	- **Facilitate the use of industry-standard simulation and synthesis tools for board and system-level design**
- **Additional option for timing simulation and an FSM editor from Aldec**
	- **Active-HDL™ Sim Release 3.3 graphical waveform simulator**
	- **Active-HDL FSM graphical Finite State Machine editor**
- **Support for ALL Cypress PLDs and CPLDs including:**
	- **Ultra37000™ CPLDs (now with FBGA support)**
	- **FLASH370i™ CPLDs**
	- **MAX340™ CPLDs**
	- **Industry-standard PLDs (16v8, 20v8, 22v10)**

# **Introduction**

As the capacity and complexity of programmable logic increased dramatically over the last few years, users began to demand software tools that would allow them to manage this growing complexity. They also began to demand design-entry standards that would allow them to spend more time designing with PLDs rather than learning a vendor's proprietary software package. Thus, Hardware Description Languages (HDLs) have emerged as the standard methodology for integrated-circuit and system design.

While the design community debated whether VHDL could become the standard for PLDs, Cypress took an industry leading position by introducing the first native VHDL compiler for programmable logic—our Warp™ software tools. Now, Cypress offers Verilog support.

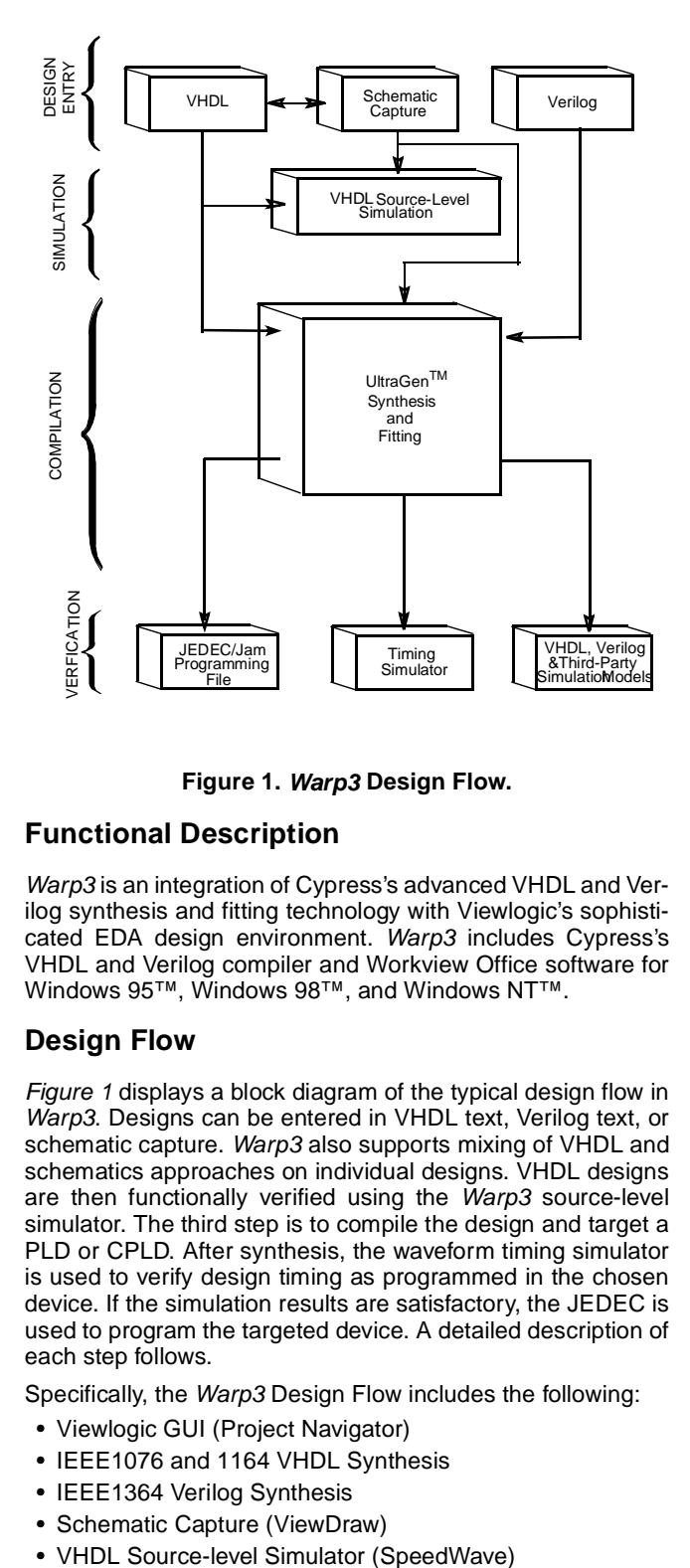

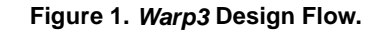

# **Functional Description**

Warp3 is an integration of Cypress's advanced VHDL and Verilog synthesis and fitting technology with Viewlogic's sophisticated EDA design environment. Warp3 includes Cypress's VHDL and Verilog compiler and Workview Office software for Windows 95™, Windows 98™, and Windows NT™.

## **Design Flow**

Figure 1 displays a block diagram of the typical design flow in Warp3. Designs can be entered in VHDL text, Verilog text, or schematic capture. Warp3 also supports mixing of VHDL and schematics approaches on individual designs. VHDL designs are then functionally verified using the Warp3 source-level simulator. The third step is to compile the design and target a PLD or CPLD. After synthesis, the waveform timing simulator is used to verify design timing as programmed in the chosen device. If the simulation results are satisfactory, the JEDEC is used to program the targeted device. A detailed description of each step follows.

Specifically, the Warp3 Design Flow includes the following:

- Viewlogic GUI (Project Navigator)
- IEEE1076 and 1164 VHDL Synthesis
- IEEE1364 Verilog Synthesis
- Schematic Capture (ViewDraw)
- 

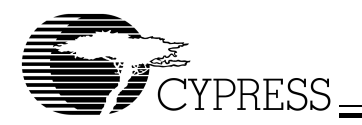

- Hierarchy Navigator
- Warp Galaxy GUI for input
- Mixed-mode Design Entry for VHDL and Schematics
- Waveform Editor (ViewTrace)
- Timing Simulator (ViewSim or Active-HDL Sim)
- Finite State Machine Editor (Active-HDL FSM)
- Device fitters for all Cypress PLDs and CPLDs

## **Toolbars for WorkView Office**

The Viewlogic Workview Office Toolbar is the Graphical User Interface (GUI) for accessing various tools. There are two toolbars, one for Workview Office, and one for Warp. Figure 2 shows these two toolbars.

# **Design Entry**

# **Text Editor**

Through the Warp Galaxy Text Editor, text entry is done in either industry-standard VHDL or Verilog. Warp3 can synthesize a rich set of the VHDL and Verilog languages in conformance with IEEE standard 1076, 1164, (VHDL) and 1364 (Verilog). This includes support for Behavioral, Boolean, State Table, and Structural VHDL and Verilog entry.

Text entry is ideal for describing complex logic functions such as state machines or truth tables. With VHDL or Verilog, the behavior of a state machine can be described in concise, easily-readable code. In addition, the hierarchical nature of VHDL and Verilog allow very complex functions to be described in a modular, top-down or bottom-up fashion. For more information on VHDL or Verilog see the Warp2® (CY3120 for VHDL or CY3110 for Verilog) data sheets.

## **Schematic Capture**

Warp3 users can also enter designs graphically with a sophisticated schematic capture system (ViewDraw). With schematic entry, designers can quickly describe a variety of common logic functions from simple logic gates to complex arithmetic functions. See Figure 3.

Warp3 also supports the use of the LPM (Library of Parameterized Modules) standard for schematic library.

Within Warp3, users have access to an extensive symbol library of standard components and macro functions. These include:

- Adders/Subtractors
- Counters
- Comparators
- Multipliers
- Parity
- Shift Registers

In addition, the designer may create custom functions that can be used in any Warp3 design.

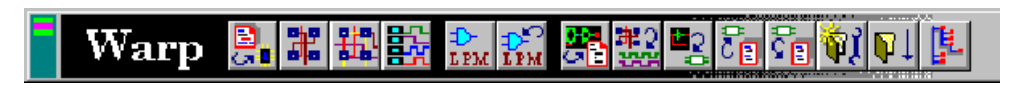

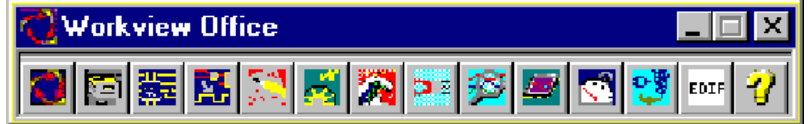

**Figure 2. Warp and WorkView Office Toolbars for PC Platforms.** 

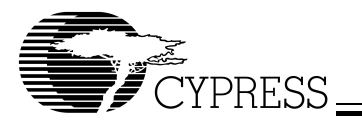

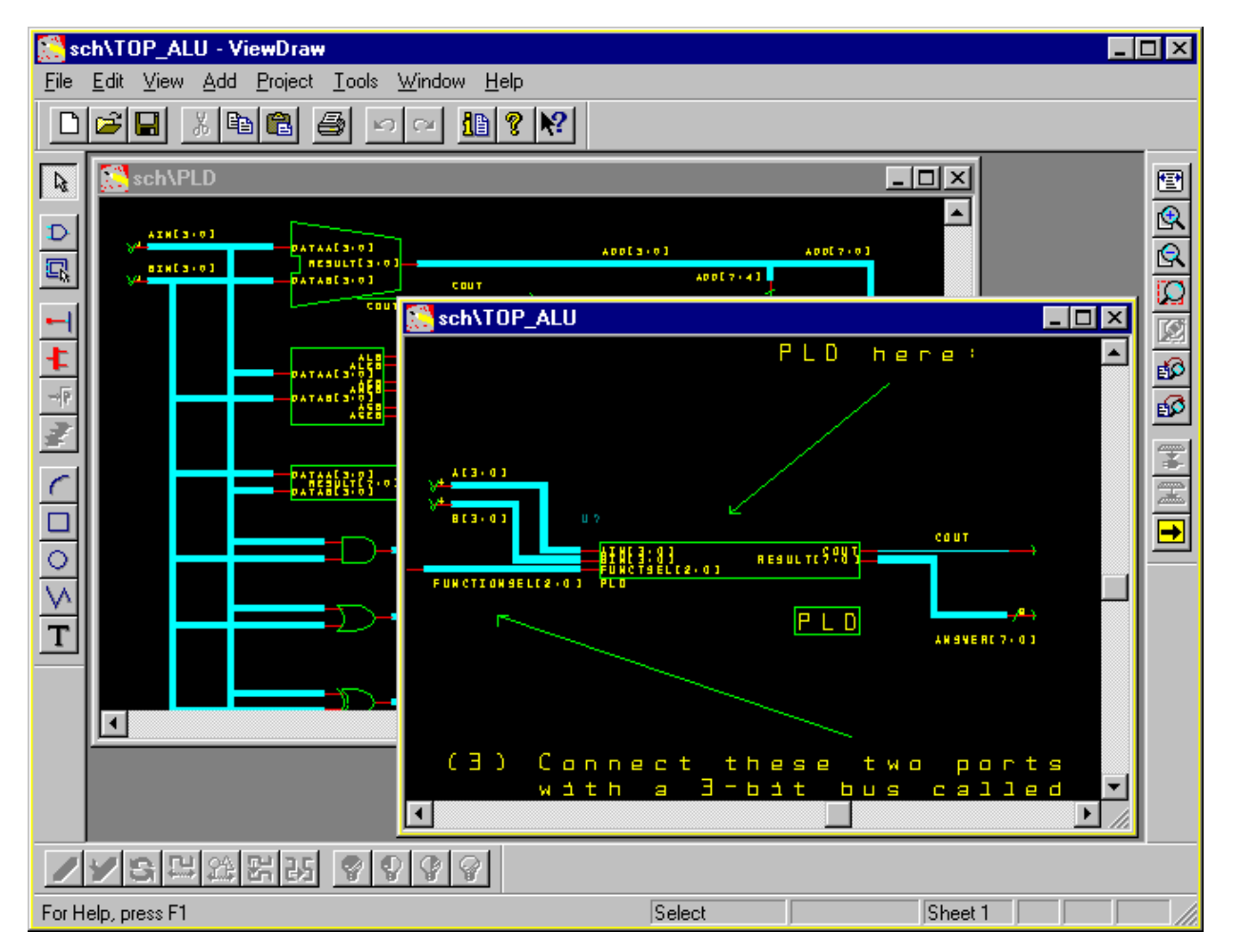

**Figure 3. Schematics with ViewDraw.** 

# **Symbol Editor**

The Warp3 schematic capture tools also provide methods to create symbols for schematics and VHDL blocks. Using the Viewgen utility, symbols are automatically generated from lower-level schematic data. Using the VHDL2SYM utility, symbols are automatically generated from VHDL text files. Symbols are useful for creating a design hierarchy to easily describe complex designs.

## **Mixed-Mode Entry**

Perhaps the most powerful design entry methodology in Warp3 is the combination of the above methods. In most designs, some portions of the circuit are most easily described in schematic form while others are best described in text. Typically, standard logic components such as counters, adders and registers are best implemented by retrieving components from the Warp3 schematic symbol library. Meanwhile, text entry is usually preferred for describing sections of the circuit design that implement control logic. In particular, state machines are often much easier to describe with behavioral VHDL than with schematic components. Combining these methods in a single design simplifies the input process and shortens the design cycle time.

As mentioned before, Warp3 can automatically generate symbols for text and schematic designs. This capability facilitates hierarchical design entry by allowing users to represent complex functions with a symbol. The top level of the design may be represented by the connection of a small number of symbols representing the main functional blocks. To move to lower levels in the design the user can push into selected symbols. If the underlying design is described in VHDL, a text window will be launched with the design file. If the underlying design is a schematic, a ViewDraw window will be opened with the schematic design. There is no limit to the number of levels of hierarchy used or the number of symbols in a particular design.

#### **Finite State Machine Editor**

The Finite State Machine Editor, Aldec-HDL FSM Editor, allows graphic design entry through the use of graphical state diagrams. The graphical state diagrams in conjunction with data flow logic represent HDL code.

## **Design Verification**

#### **Source-Level Simulation**

Verifying functionality early in the design process can greatly reduce the number of design iterations necessary to complete

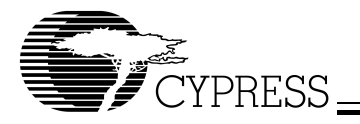

a particular design. Using SpeedWave, the functionality of the design can be verified with textual stimulus from the keyboard or from a file. ViewTrace can be used in conjunction with SpeedWave to simulate the design functionality. The simulation process is described in detail below.

### **VHDL Source-Level Simulation**

Speedwave is the powerful source-level VHDL simulator provided in Warp3. The VHDL debugger works in concert with the Warp3 simulator and waveform editor. The simulator allows users to graphically step through VHDL code and monitor the results textually or in waveforms. After each single step the simulator highlights the VHDL text representing the current state of the simulation. Waveform and text windows can simultaneously display the inputs and outputs of the design.

Note that a design does not have to be entered in VHDL text to use the VHDL simulator. Since Warp3 converts design schematics, etc. to VHDL before compilation, this VHDL representation can be single stepped to verify design functionality.

#### **Hierarchy Navigator**

Another powerful debugging tool within Warp3 is the hierarchy navigator (Viewnav). The navigator allows users to select a net or node at one level of the design and automatically trace that net through all levels of the hierarchy. This is very useful for tracing signal paths when looking for design errors.

# **Compilation**

### **VHDL Synthesis**

- **• Warp3 supports a rich subset of VHDL including:**
	- **— Enumerated types**
	- **— Integers**
	- **— For . . . Generate loops**
	- **— Operator overloading**

## **Verilog Synthesis**

- **• Warp3 supports a rich subset of Verilog including:**
	- **— Reduction and Conditional operators**
	- **— Blocking and Non-Blocking procedural assignments**
	- **— While loop**
	- **— Integers**

Once design entry is complete and functionality has been verified, the entire design is converted to VHDL using the "Export 1164" utility on schematic modules. At this point in the design there is a VHDL description of the entire design. This VHDL description is fed to the Cypress VHDL compiler for logic optimization, fitting, and translation to a device programming file. The same is done for Verilog descriptions. Although compilation is a multi-step process, it appears as a single step to the user (as shown in *Figure 1*).

The first step in compilation is synthesizing the input VHDL or Verilog into a logical representation of the design in terms of components found in the target device (AND gates, OR gates, flip-flops etc.). Warp3 synthesis is unique in that the input languages (VHDL or Verilog) support device-independent design descriptions.

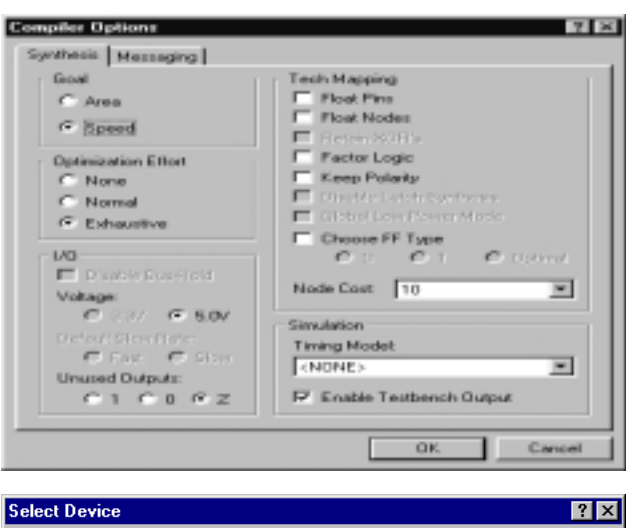

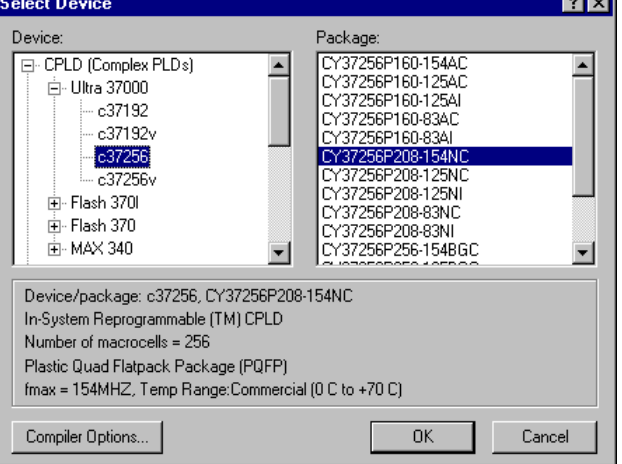

#### **Figure 4. Compiler Options.**

- **• State-of-the-art optimization and reduction algorithms including:**
	- **— Optimization for flip-flop type (D type/T type)**
	- **— Automatic pin assignment**
	- **— User-specified state assignment (Gray code, binary, one-hot)**

For PLDs and CPLDs, the second phase of the compilation is an iterative process of optimizing the design and fitting the logic into the targeted device as shown in Figure 1. Logical optimization in Warp3 is accomplished with Espresso algorithms. Once optimized, the design is fed to the device-specific fitter which applies the design to the selected device, as shown in Figure 4. Warp3 fitters support manual or automatic pin assignments as well as automatic selection of D-type or T-type flip-flops. After optimization and fitting are complete, Warp3 will create a JEDEC file used to program the device.

To facilitate design conversion, a JEDEC translator is provided to convert FLASH370i JEDEC files to JEDEC files that target Ultra37000 devices.

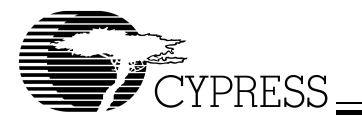

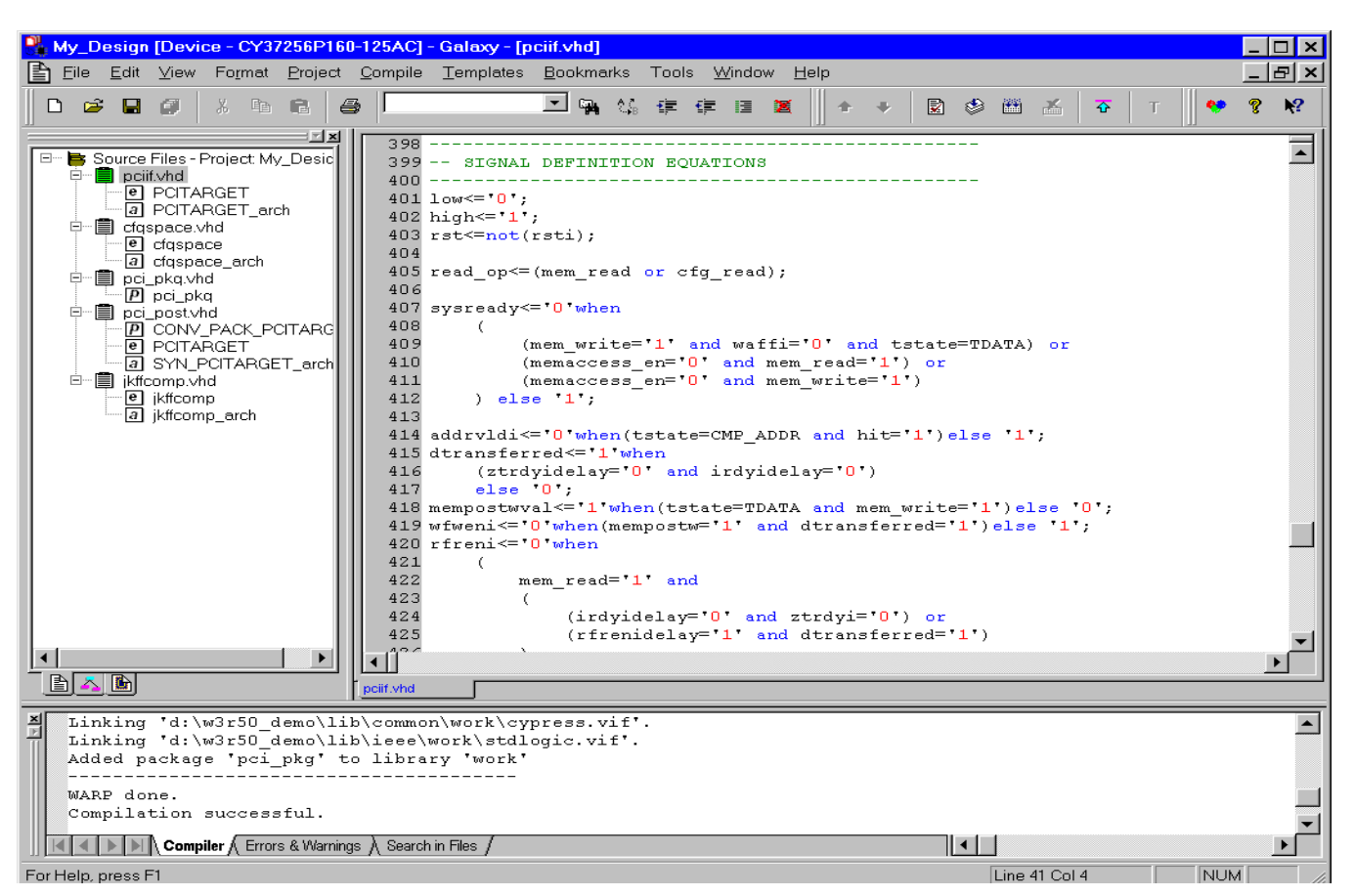

**Figure 5. Compile Dialog Box and Color-Coded Editor.** 

# **Automatic Error Tracking**

Of course, the compilation process may not always go as planned. VHDL and/or Verilog syntax errors should be identified and corrected in the pre-synthesis functional simulation stage. During the compilation phase, Warp3 will detect errors that occur in the fitting process. Warp3 features automatic error location that allows problems to be diagnosed and corrected in seconds. Errors from compilation are displayed immediately in a window (see Figure 5). If the user highlights a particular error, Warp3 will automatically open the source code file and highlight the offending line in the entered design. If the device fitting process includes errors, a window will again describe them. In addition, a detailed report file is generated indicating the resources required to fit the input design and any problems that occurred in the process.

# **Simulation**

The last step in the design process before programming is verifying the timing of your design. For this, Warp3 includes the ViewSim timing simulator. During compilation, delays that result from fitting the input design are "written" into an internal file for use by the Warp3 simulator. This information represents worst-case path delays for the design as fit in the selected device. Delays are based on the type of device and speed grade selected.

One of the ways to simulate is with the command-line interface to ViewSim. From the command line, the designer can specify the state of inputs (high, low, X, etc.) and watch how outputs behave over a specified time frame. In this way users can easily step through test cases and view the output results. Stimulus can be entered from the command line or from a file.

In addition to ViewSim and SpeedWave, Warp3 will output VHDL and Verilog timing models for numerous other simulators:

- VHDL
	- Model Technology/Mentor Graphics (V-System/ QuickHDL)
- Verilog
	- Cadence (Verilog XL)
	- Model Technology/Mentor Graphics (V-System)
	- Veribest (Interlog)
	- Viewlogic (VCS)

## **Waveform Editor**

A graphical method of simulation uses the Viewlogic waveform editor, ViewTrace, in conjunction with ViewSim or SpeedWave. With ViewTrace users can input stimulus from a file or graphically via digital waveforms. Outputs are viewed as digital waveforms that reflect the timing delays of the device as pro-

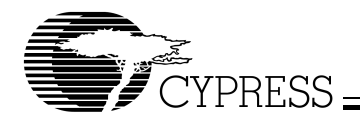

grammed. ViewTrace is interactive, allowing modifications of the stimulus and re-simulation of the results without re-running synthesis tools.

If user inputs violate device specifications the Warp3 simulator will detect the violation and warn the user. For example, if an input changes immediately before a CLK rise (violating the device set-up time) Warp3 will issue a warning and highlight the offending signal. The same occurs for all other timing violations.

#### **Active-HDL Sim**

Active-HDL Sim is a post-synthesis timing simulator that features a graphical waveform simulator that can be used to simulate PLD/CPLD designs generated in Warp3. The simulator provides timing simulation for PLDs/CPLDs and features interactive waveform editing and viewing. The simulator also provides the ability to probe internal nodes, and automatically generate clocks and pulses.

# **Programming**

The result of Warp compilation is a JEDEC file that implements the input design in the targeted device. Using this file, Cypress devices can be programmed on any qualified third-party programmer.

Cypress's Ultra37000 and FLASH370i In-System Reprogrammable™ (ISR™) devices can also be programmed on board with an ISR programmer. Using Cypress's ISR Programming Software, Flash370i devices can be programmed with the JEDEC file. Ultra37000 files can be programmed via Jam files. Cypress's ISR software converts JE-DEC files into Jam files which can then be used to program the device. For more information on the use of the ISR software,

refer to the data sheet for either the Ultra37000 ISR Programming Kit (CY3700i) or the FLASH370i ISR Programming Kit (CY3600i).

# **System Requirements**

## **PC Platform**

- IBM PC or equivalent (Pentium**®** class recommended)
- 32 Mbytes of RAM (64 Mbytes recommended)
- 110 Mbytes Disk Space
- CD-ROM drive
- Windows 95, Windows 98, or Windows NT 4.0

# **Ordering Information**

CY3130R52 Warp3 PLD Development System on the PC includes:

- CD-ROM with Warp3 software and on-line documentation
- CD-ROM with Workview Office software and on-line documentation
- Warp3 Viewlogic hardware key
- Getting Started Manual
- User's Guide
- HDL Reference Guide
- Release Notes
- VHDL for Programmable Logic textbook
- License and registration form

Document #: 38-00242-K

Ultra37000, FLASH370i, Warp, In-System Reprogrammable, and ISR are trademarks of Cypress Semiconductor Corporation. Warp2 and Warp3 are registered trademarks of Cypress Semiconductor Corporation.

Pentium is a registered trademark of Intel Corporation.

Windows 95, Windows 98, and Windows NT are trademarks and Windows is a registered trademark of Microsoft Corporation. Workview Office, ViewDraw, ViewSim, ViewTrace, ViewNav, and SpeedWave are registered trademark of Viewlogic Systems, Inc. Active-HDL is a trademark of Aldec Incorporated.